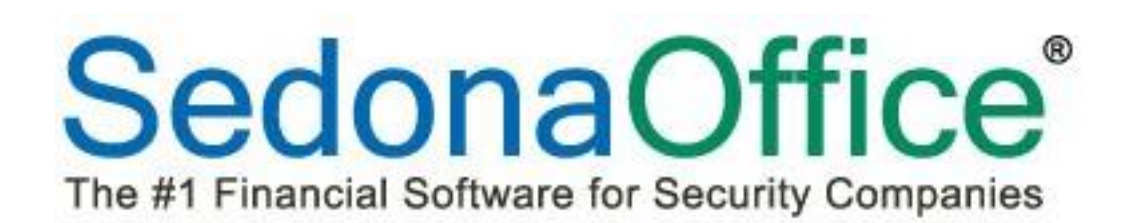

# Release Notice

# Version 5.7.34

Release Date: June 28, 2016

SedonaOffice

8401 Chagrin Blvd. – Suite 15B 45185 Joy Road Chagrin Falls, OH 44023 Chagrin Falls, OH 44023

440.247.5602

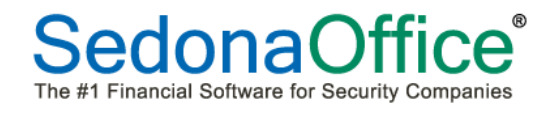

# **Table of Contents**

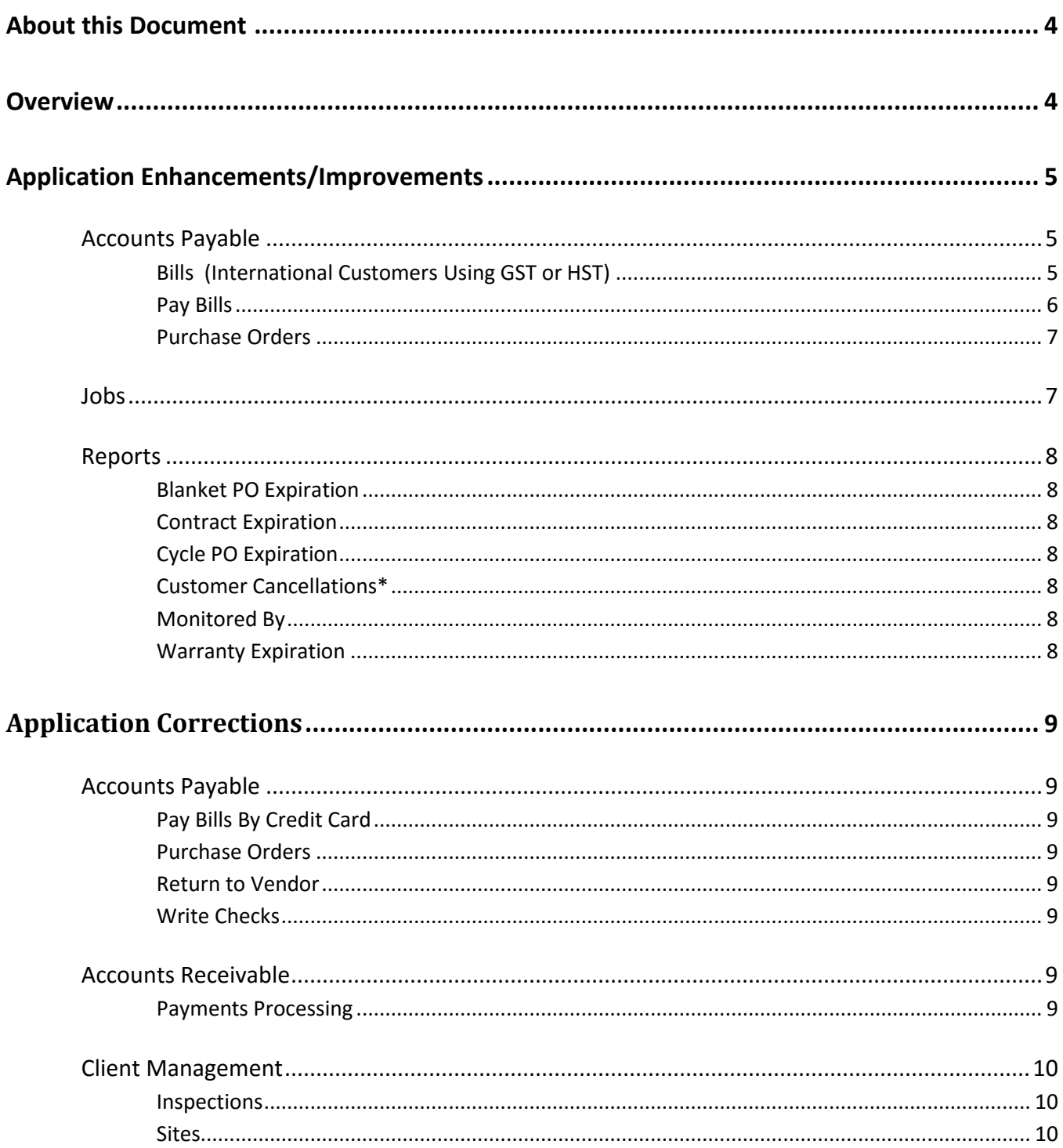

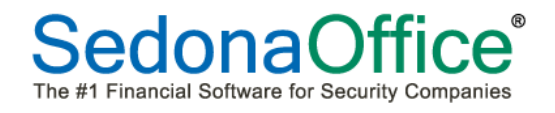

# **Table of Contents**

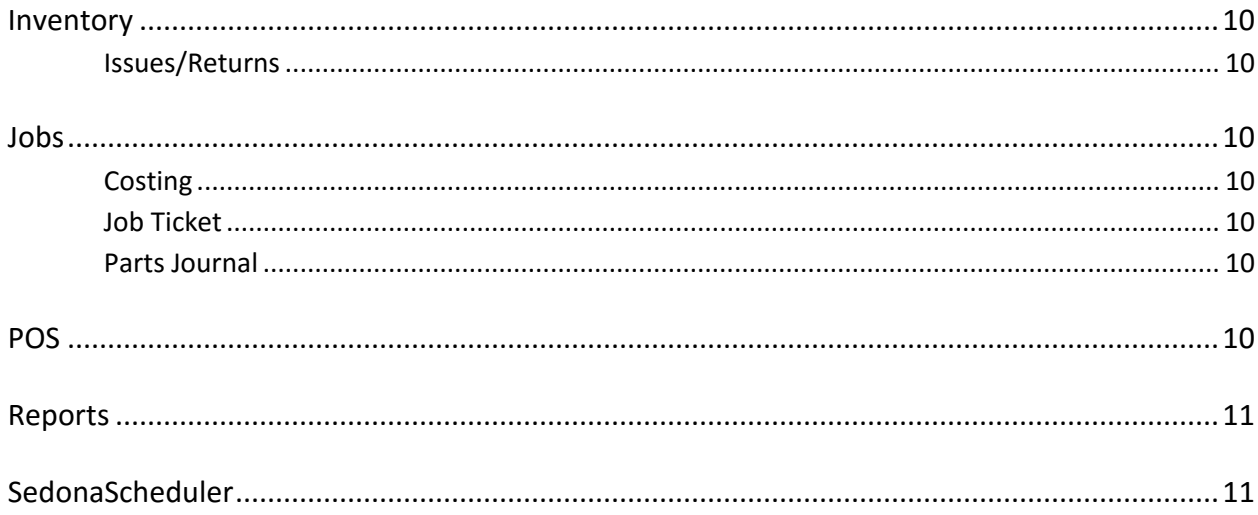

### <span id="page-3-0"></span>**About this Document**

This Reference Document is for use by SedonaOffice customers only. This document is not intended to serve as an operating or setup manual. Its purpose is to provide an overview of the enhancements and corrections made in the release and is to be used for reference purposes only.

SedonaOffice reserves the right to modify the SedonaOffice product described in this document at any time and without notice. Information contained in this document is subject to change without notice. Companies, names and data used in examples herein are fictitious unless otherwise noted. In no event shall SedonaOffice be held liable for any incidental, indirect, special, or consequential damages arising from or related to this guide or the information contained herein. The information contained in this document is the property of SedonaOffice.

This document may be updated periodically; please to visit our website at [www.sedonaoffice.com](http://www.sedonaoffice.com/) for the most current version. Copyright 2008, 2009, 2010, 2011, 2012, 2013, 2014, 2015, 2016

#### <span id="page-3-1"></span>**Overview**

This document is being provided to explain the changes made to the SedonaOffice application since Version 5.7.31. This is an intermediate version update that contains new features and application corrections.

## <span id="page-4-0"></span>**Application Enhancements/Improvements**

#### <span id="page-4-1"></span>**Accounts Payable**

#### <span id="page-4-2"></span>**Bills (International Customers Using GST or HST)**

When creating a vendor bill, the total amount of the bill **inclusive of all taxes** must now be entered into the Amount field. The total amount of the bill in this field must match the calculated total at the bottom of the bill. In previous versions, users entered a net amount into this column and GST/HST was automatically added. The amount of GST/HST for the bill will continue to be automatically calculated in the GST box.

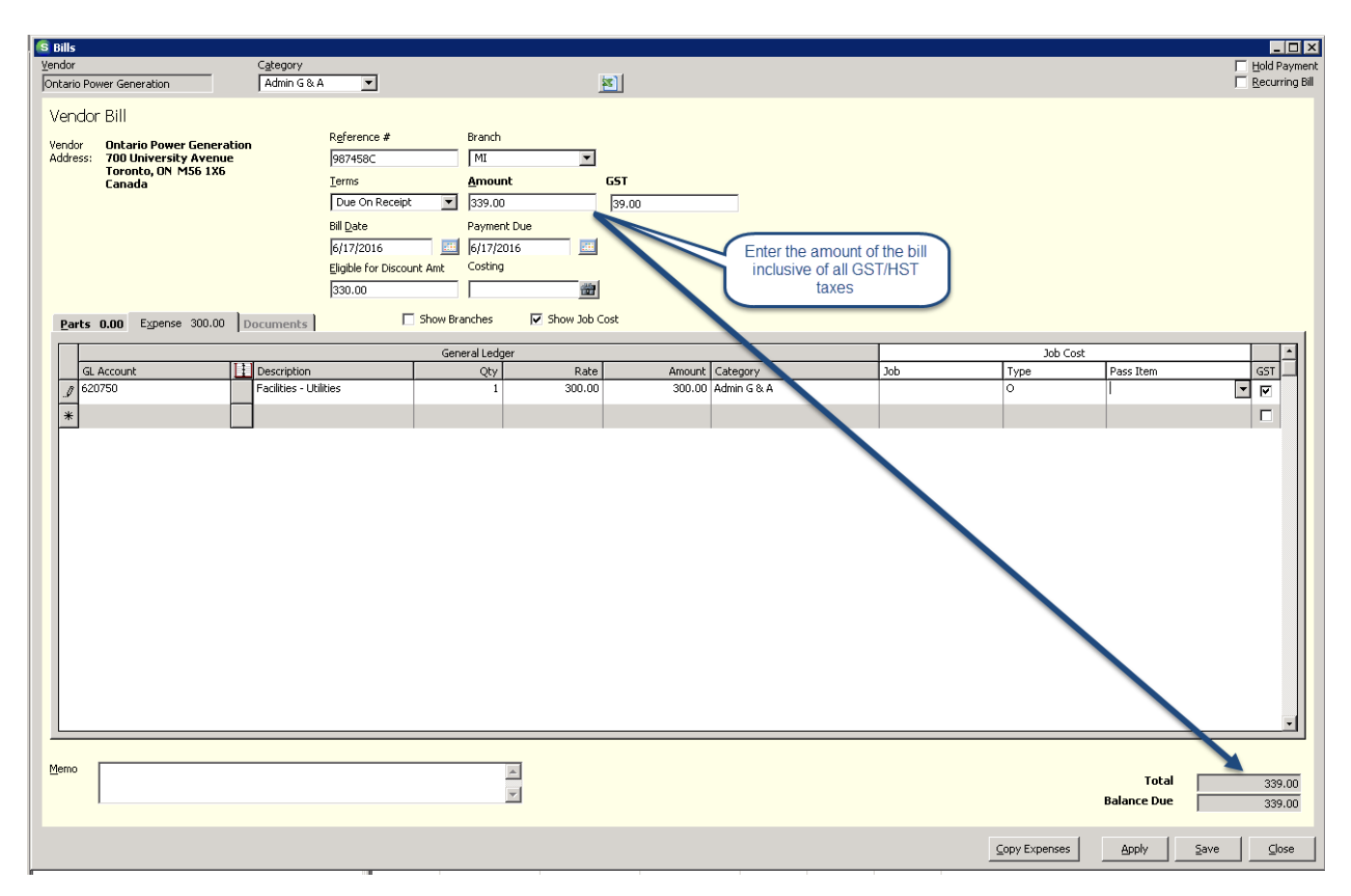

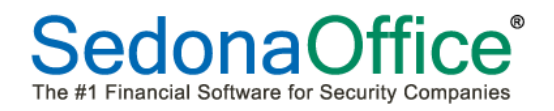

#### <span id="page-5-0"></span>**Pay Bills**

A new column has been added to the Vendor Bills section showing the invoice date.

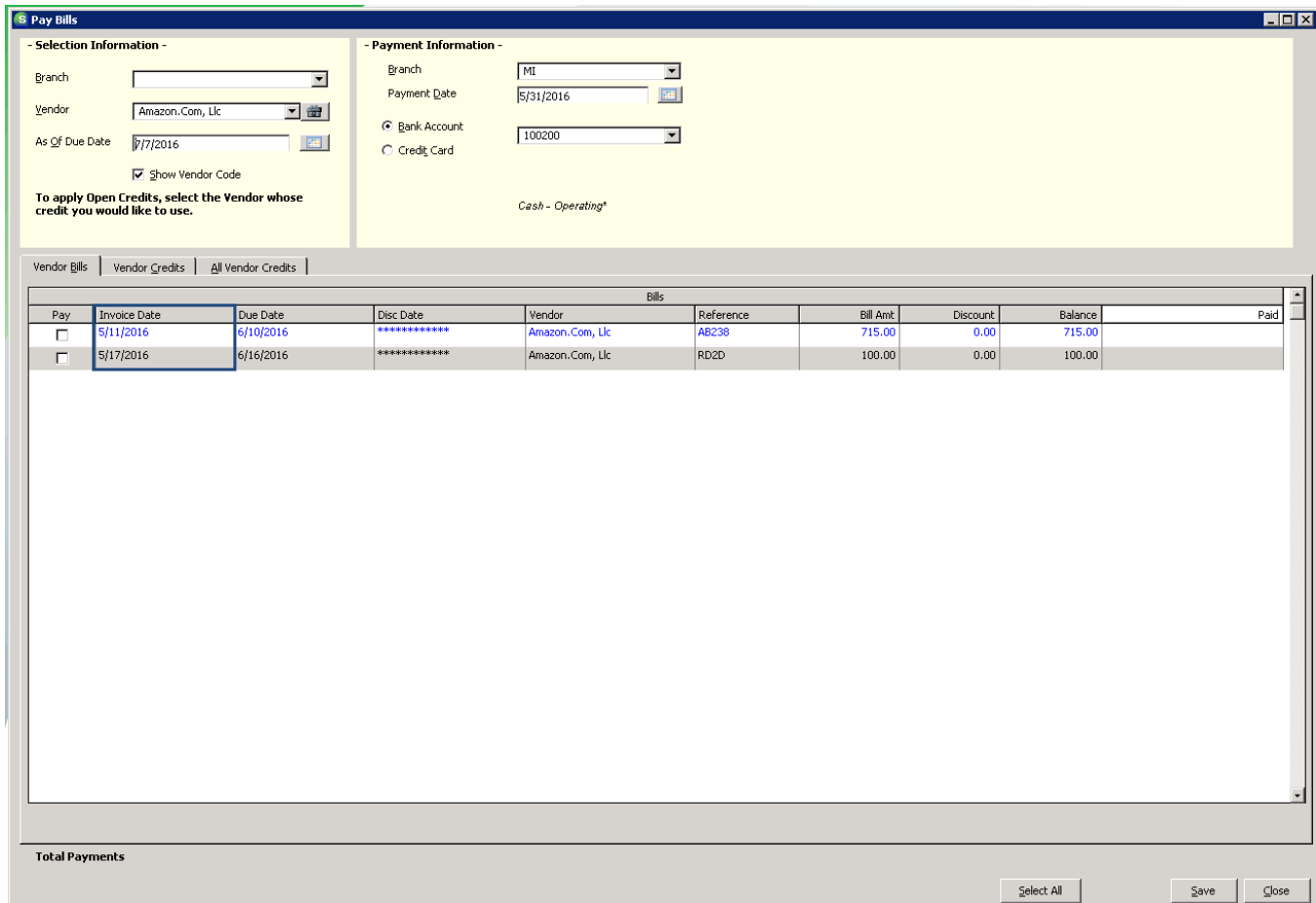

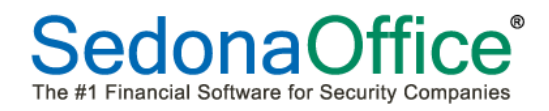

#### <span id="page-6-0"></span>**Purchase Orders**

Two new columns have been added to the Parts section of the PO form enabling the user to see both the vendor's part number and the vendor's part description. The PO will only print the vendor's part number and description.

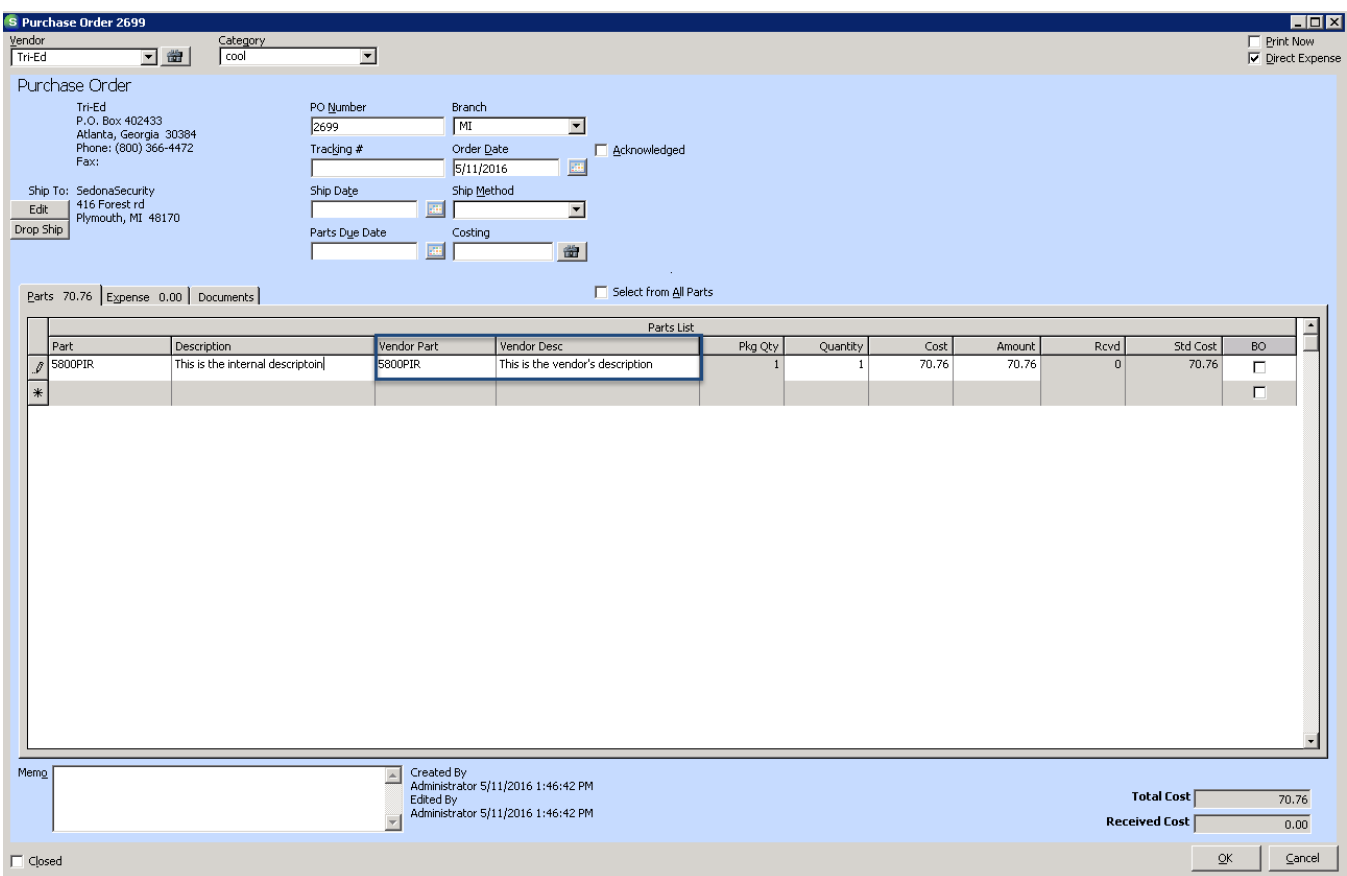

#### <span id="page-6-1"></span>**Jobs**

Jobs now automatically opens to the job costing screen instead of the sales summary screen for all users who have been given the job costing permission in their usergroup. Users who do not have job costing permissions will continue to see the sales summary screen when opening a job.

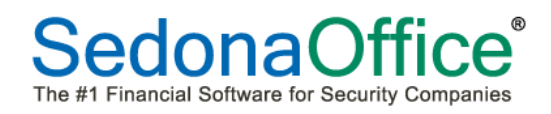

#### <span id="page-7-0"></span>**Reports**

#### <span id="page-7-1"></span>**Blanket PO Expiration**

This report has been updated to support international date formats.

#### <span id="page-7-2"></span>**Contract Expiration**

This report has been updated to exclude inactive systems from its results. It has also been updated to support international date formats.

#### <span id="page-7-3"></span>**Cycle PO Expiration**

This report has been updated to support international date formats.

#### <span id="page-7-4"></span>**Customer Cancellations\***

This report has been updated to support international date formats.

#### <span id="page-7-5"></span>**Monitored By**

This report has been updated to support international date formats.

#### <span id="page-7-6"></span>**Warranty Expiration**

This report has been updated to exclude inactive systems from its results. It has also been updated to support international date formats.

# <span id="page-8-0"></span>**Application Corrections**

#### <span id="page-8-1"></span>**Accounts Payable**

#### <span id="page-8-2"></span>**Pay Bills By Credit Card**

Reported Issue: When an expense only bill was paid by a credit card, the bill correctly moved over to the credit card vendor. When the bill was opened on the credit card vendor, the total was correct, but the quantity and rate did not display correctly. This issue has been corrected.

#### <span id="page-8-3"></span>**Purchase Orders**

Reported Issue: The name of the company was not printing correctly in the Ship To address of the purchase order. This issue has been corrected.

Reported Issue: When direct expense was chosen on a PO, the Ship To address was not immediately changing to the address of the branch selected. This issue has been corrected.

Reported Issue: It was not possible to delete lines from the expense tab of the Purchase Order. This issue has been corrected.

#### <span id="page-8-4"></span>**Return to Vendor**

Reported Issue: The error "Subscript 9 Out of Range" was received when attempting to create a credit from a return to vendor record. This issue has been corrected.

Reported Issue: The error "Error 5 Invalid Procedure Call Or Argument" was received when attempting to select Close No Credit on a vendor return. This issue has been corrected.

#### <span id="page-8-5"></span>**Write Checks**

Reported Issue: Unprinted checks in an open accounting period were not displaying the SedonaDocs documents tab enabling documents to be uploaded. They were appearing on unprinted checks in a closed accounting period. This issue has been corrected.

#### <span id="page-8-6"></span>**Accounts Receivable**

#### <span id="page-8-7"></span>**Payments Processing**

Reported Issue: Opening a payment batch immediately followed by closing the window without looking at the content of the batch caused a User Front End error to appear. This issue has been corrected.

#### <span id="page-9-0"></span>**Client Management**

#### <span id="page-9-1"></span>**Inspections**

Reported Issue: The next inspection date was not advancing after completing the event chosen to advance the next inspection date (inspection ticket creation, scheduling of an appointment, resolution of the inspection ticket or close of the ticket. This issue has been corrected.

#### <span id="page-9-2"></span>**Sites**

Reported Issue: Custom field information could not be saved within sites. This issue has been corrected.

#### <span id="page-9-3"></span>**Inventory**

#### <span id="page-9-4"></span>**Issues/Returns**

Reported Issue: The error message "The formal parameter @ description was not declared as an Output Parameter" was being received when attempting to issue parts to service tickets. This issue has been corrected.

#### <span id="page-9-5"></span>**Jobs**

#### <span id="page-9-6"></span>**Costing**

Reported Issue: When wire was ordered for a job, the job was costing it at the number of feet x package cost instead of the number of feet at standard cost. This issue has been corrected.

#### <span id="page-9-7"></span>**Job Ticket**

Reported Issue: The printed job ticket was not displaying the job type. This issue has been corrected.

#### <span id="page-9-8"></span>**Parts Journal**

Reported Issue: When parts were issued to a job, the parts journal logged both an issue and a removal of the part when a removal had not been done. This issue has been corrected.

#### <span id="page-9-9"></span>**POS**

Reported Issue: Cash drawer opened prior to updating could not be closed. This issue has been corrected.

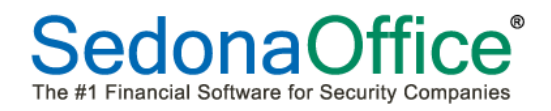

#### <span id="page-10-0"></span>**Reports**

Reported Issue: The Open Credit Report was not returning any data. This issue has been corrected.

Reported Issue: The Deposit Check Summary subtotal contained the value of the last check instead of the sum of all checks in the section.

#### <span id="page-10-1"></span>**SedonaScheduler**

Reported Issue: An error message advising the user that the accounting period was not open appeared when trying to schedule a job appointment in a future month.

Reported Issue: An error message indicating that the accounting period was closed appeared when attempting to enter dispatch, arrival, and departure times for technicians when labor hours were not being tracked in the General Ledger for the service company. This issue has been corrected.